## CS 100: Hypertext Markup Language

Chris Kauffman

Week 10-2

### Logistics

#### Upcoming

- ► HW 5: Due *Next* Friday
- One week extension

#### Goals Today

- Text Files
- FTP : File Transfer
- HTML Fun

## Review FTP: File Transfer Protocol

- A way to move files form one computer to another
- What programs are we using to communicate using the FTP protocol?
- What are some commands used in those programs and what do they do?
- What program are we using toe create text and HTML files for HW5?

### Pretty Up that Text

- how-the-internet-works.txt is just a text file
- Want to give it some pizzazz: mark it up using the Hypertext Markup Language, better known as HTML or "web page"
- Will convert the plain text to HTML
- Visit http://mason.gmu.edu/~ckauffm2/ how-the-internet-works.txt
- Save the file someplace (like your desktop)
- Use Sublime 2 Text Editor to open the text file
- Save As and rename the file how-the-internet-works.html

# Overall Structure of HTML

Like programming blocks and Python code, HTML nests elements
Blocks HTML

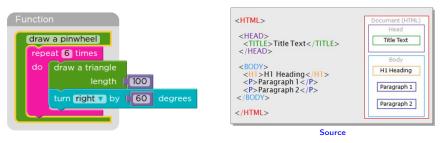

HTML is a descriptive/display language

- Python: do this thing
- HTML: show this thing somehow
- ► The *somehow* part is interpretted by your web browser

## Many Views of a Thing

The contents of files

- how-the-internet-works.html
- how-the-internet-works.txt

are identical but the extension is different

- .txt usually means "text file"
- .html usually means "web page"

but both of them are just bits and bytes. A text editor like Sublime can modify either one.

- Open Sublime
- Go to File->Open and find how-the-internet-works.html
- Start messing around

# Side by Side Editing

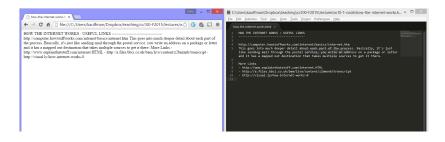

Simultaneous view a page in text editor and web browser

- Double click how-the-internet-works.html to open it in a web browser
- Make a change to the text of how-the-internet-works.html
- Refresh the web browser to see the changes

### **HTML** Basics

Bare Bones

<html> <body> A page! </body> </html>

- Tags like <html> (almost) always have a closing </html>
- Stuff in the <body> gets displayed
- Indentation doesn't matter

#### A Little More Fun

```
<html>
<head>
<title>The page title</title>
</head>
<body>
<h1>A Big Heading</h1>
A paragraph
Another paragraph
</body>
</html>
```

- Adding a title to the page, shown in titlebar
- Headings and paragraphs are easy

Edit how-the-internet-works.html to have a title and heading

### Search Tasks

#### We have a list of links in how-the-internet-works.html

http://computer.howstuffworks.com/internet/basics/internet-infrastructure.htm http://web.stanford.edu/class/msande91si/www-spr04/readings/week1/InternetWhite http://computer.howstuffworks.com/internet/basics/internet.htm

#### Groups

- 1. Research how to make a list in HTML
- 2. Research how to make links clickable and pretty in HTML
- 3. Find a cool image and find out how to show it on your page

We'll regroup, make modifications in a few minutes

### Spot the Differences

#### http://en.wikipedia.org/wiki/File: Spot\_the\_difference.png

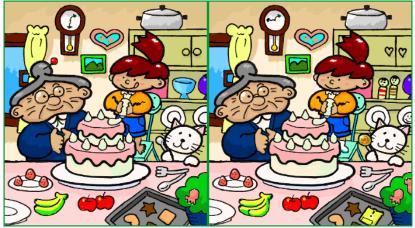

How about this versus that

#### Facebook is Good for Something

I needed an example of a phishing email.

good day chris . candice explained me this web page --> socialipadmini . com <<<-is giving away an ipad mini to people which are usually at face book for free...almost all these people need is your own opinion about it and u can keep it forever. however u should hurry up just before they close it

See also Department of Grants

# General Rules

- Don't give anyone your password
- Check the web address you are visiting *carefully*
- If an email looks funny, don't click any links
- Install annoying security updates for browsers and OS
- Back your stuff up
- HW 6 will involve some security updates

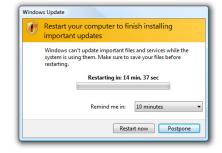

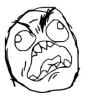